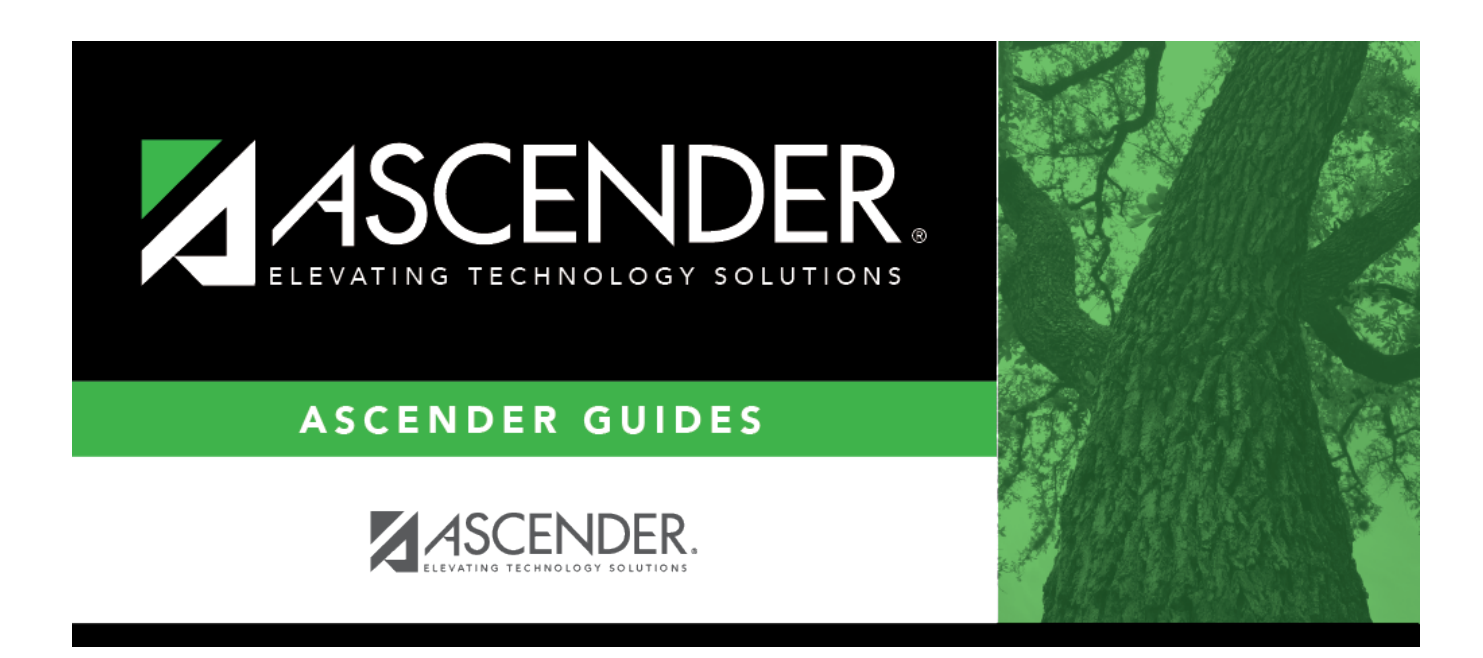

## **Student Demographic (Summer)**

### **Table of Contents**

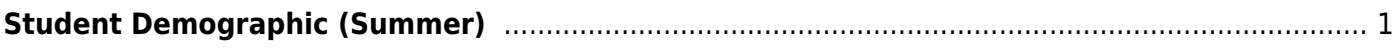

# <span id="page-4-0"></span>**Student Demographic (Summer)**

#### *State Reporting > Maintenance > Summer > Student > Demo*

Update data for the StudentExtension and StudentGraduationProgramExtension complex types as needed.

The StudentExtension complex represents a student for whom instruction and/or services are provided in an elementary, secondary, or post-secondary educational program under the jurisdiction of an LEA.

The StudentProgramExtension complex represents any program designed to work in conjunction with or to supplement the main academic program. Programs may provide instruction, training, services or benefits through federal, state, or local agencies. Programs may also include organized extracurricular activities for students.

The StudentGraduationProgramExtension complex represents students who are pursuing or have completed a graduation program such as the Foundation High School Program.

#### [Cross reference for Student Demo tab:](#page--1-0)

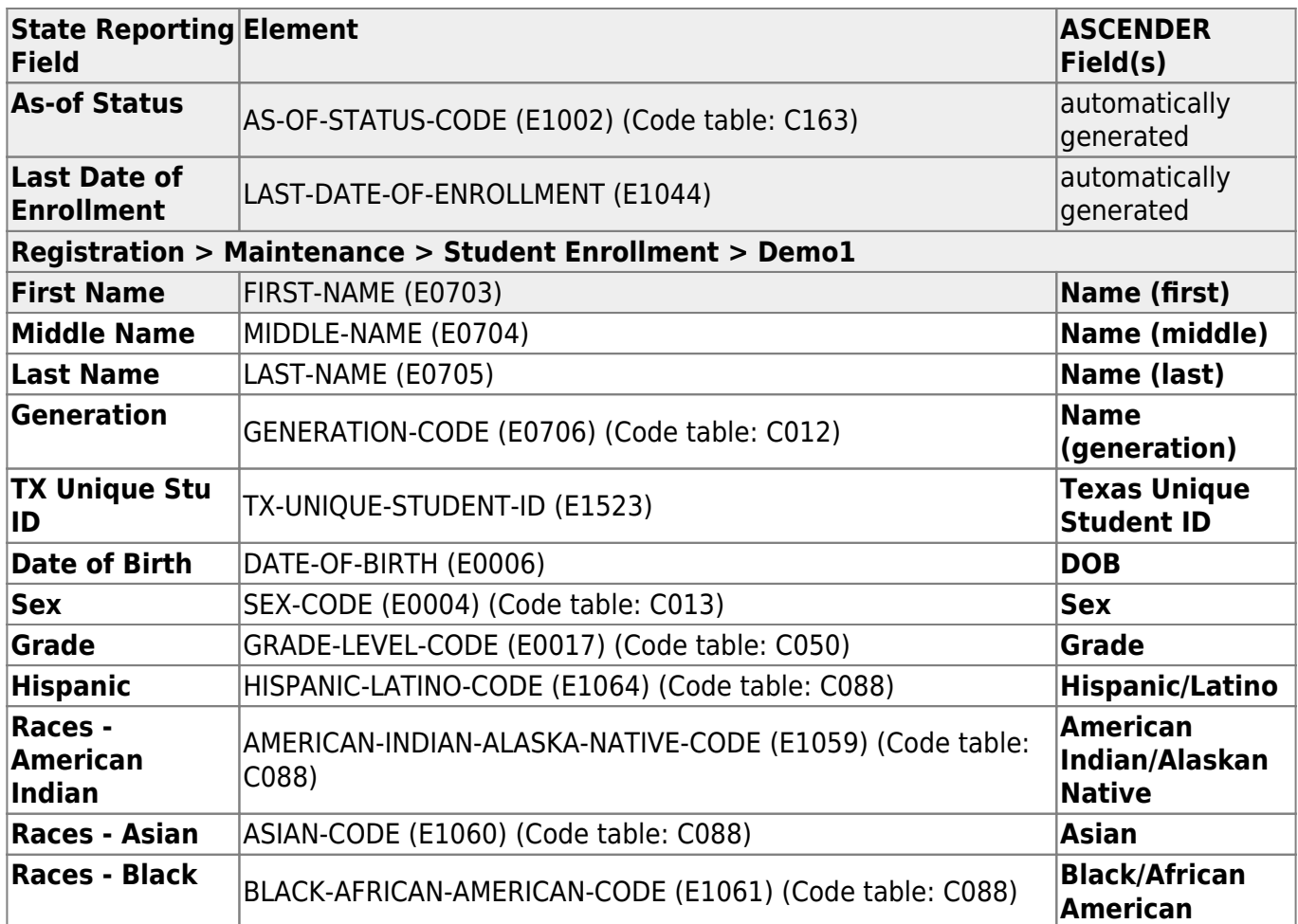

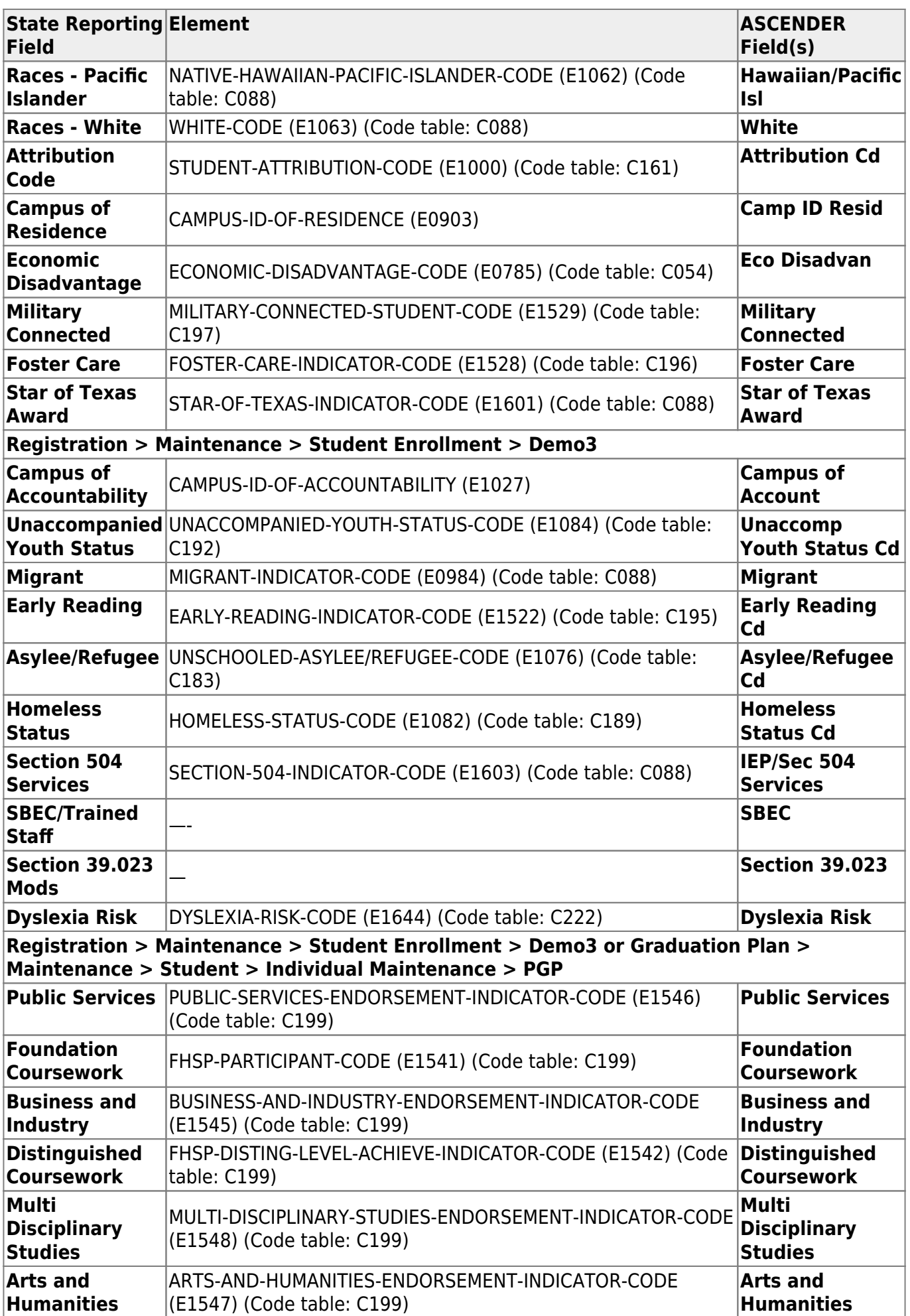

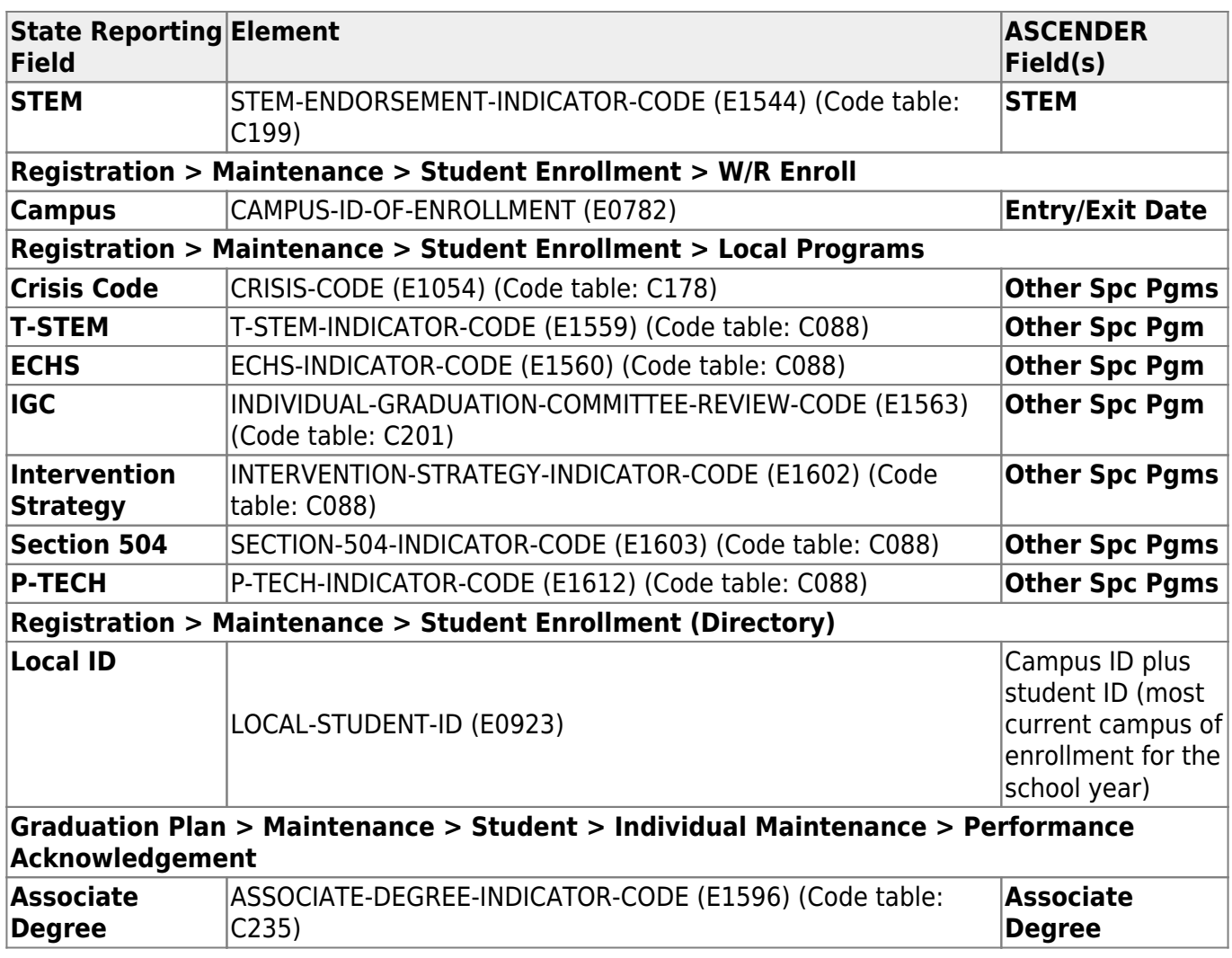

### **Modify a record:**

#### [Select a student](#page--1-0)

To retrieve a student's records, select the student in one of the following ways:

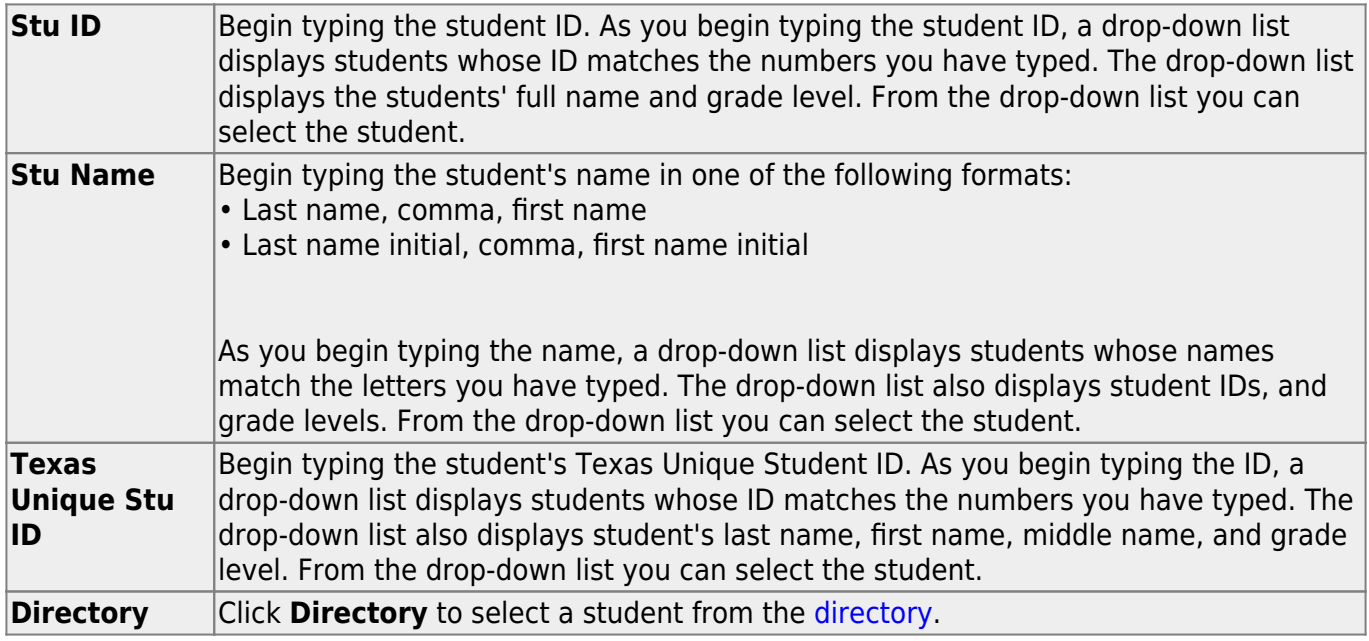

❏ Click **Retrieve** to retrieve the selected student.

#### ❏ Under **Demographic Information**:

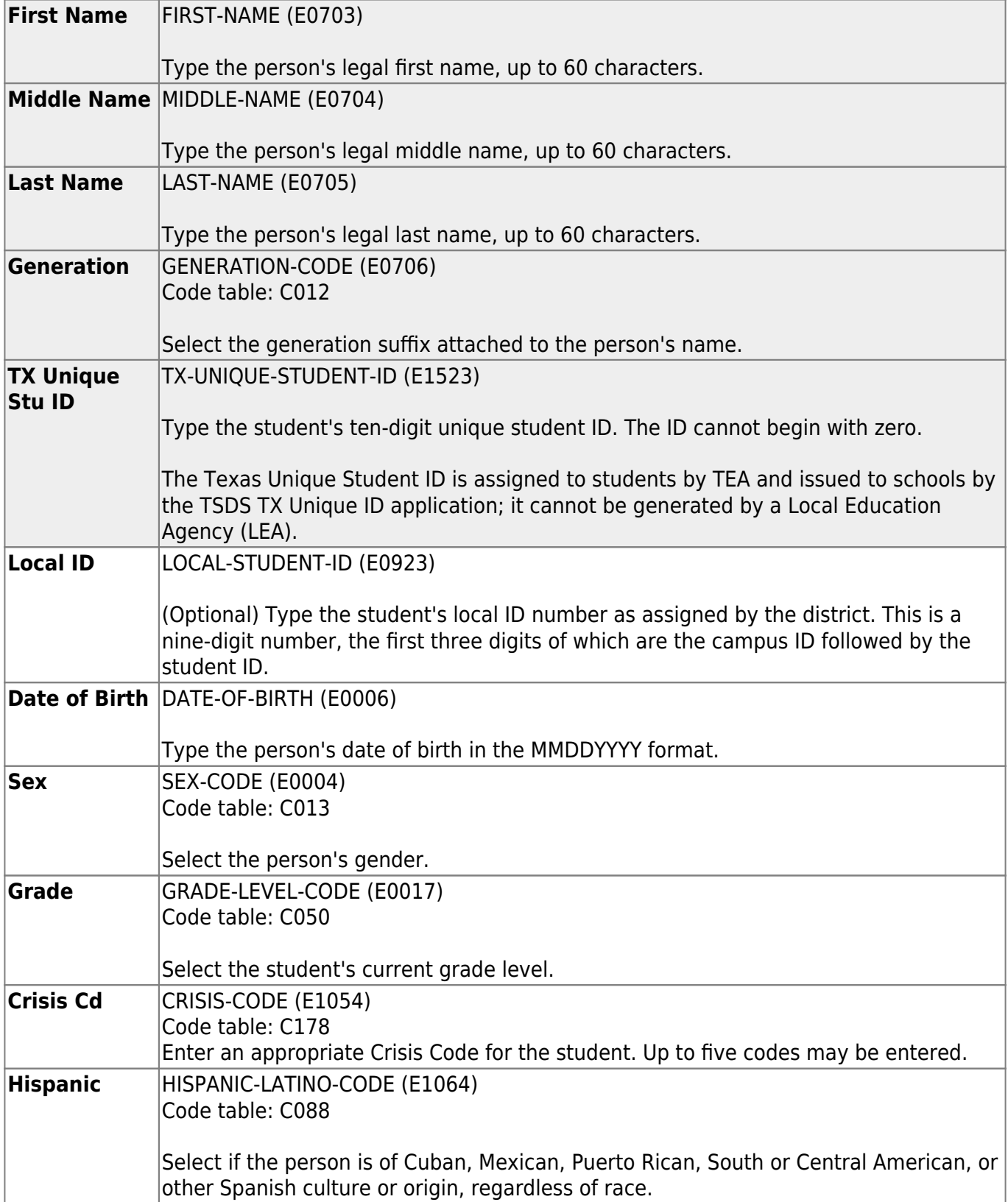

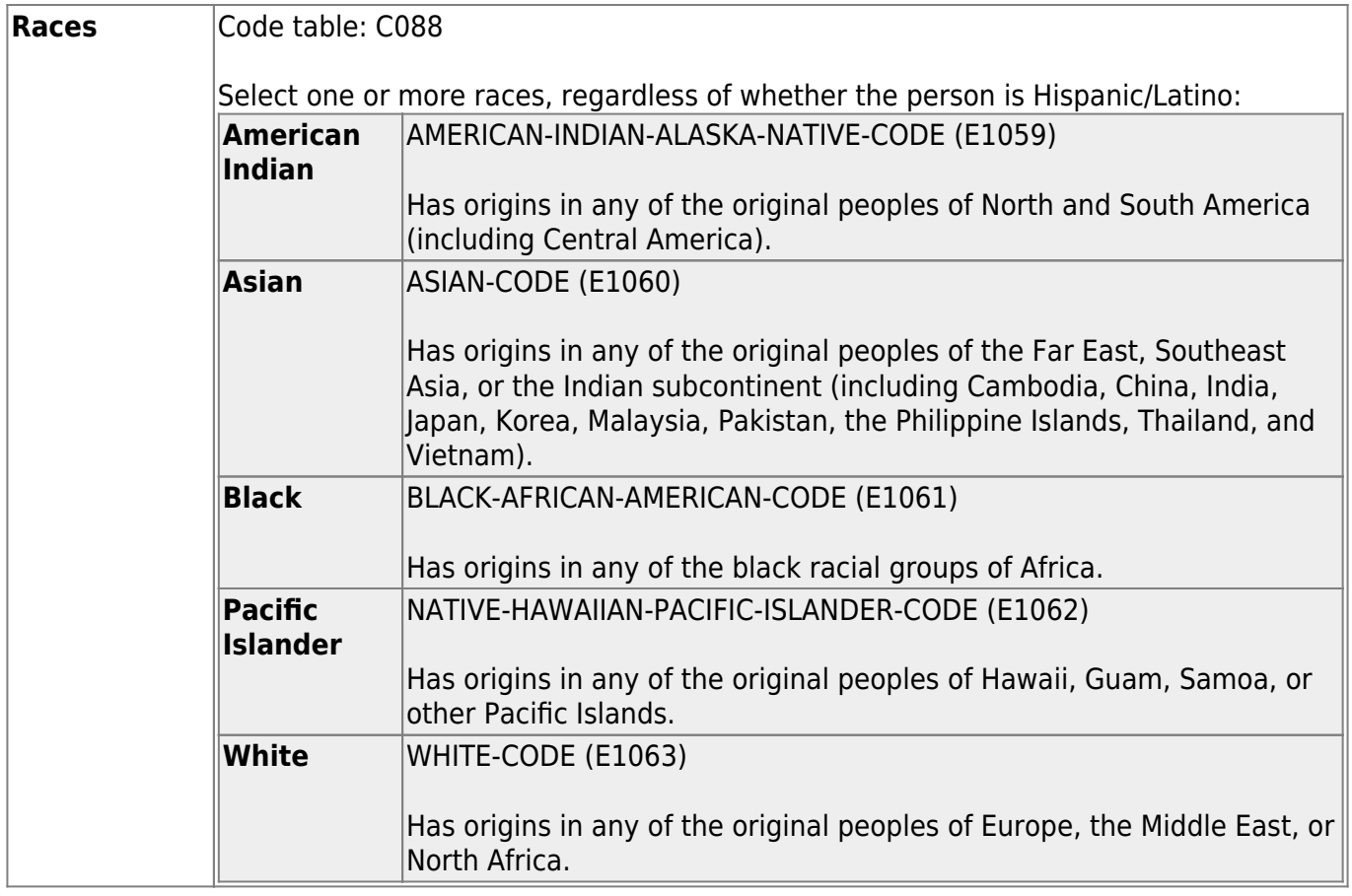

#### ❏ Under **Status Indicators**:

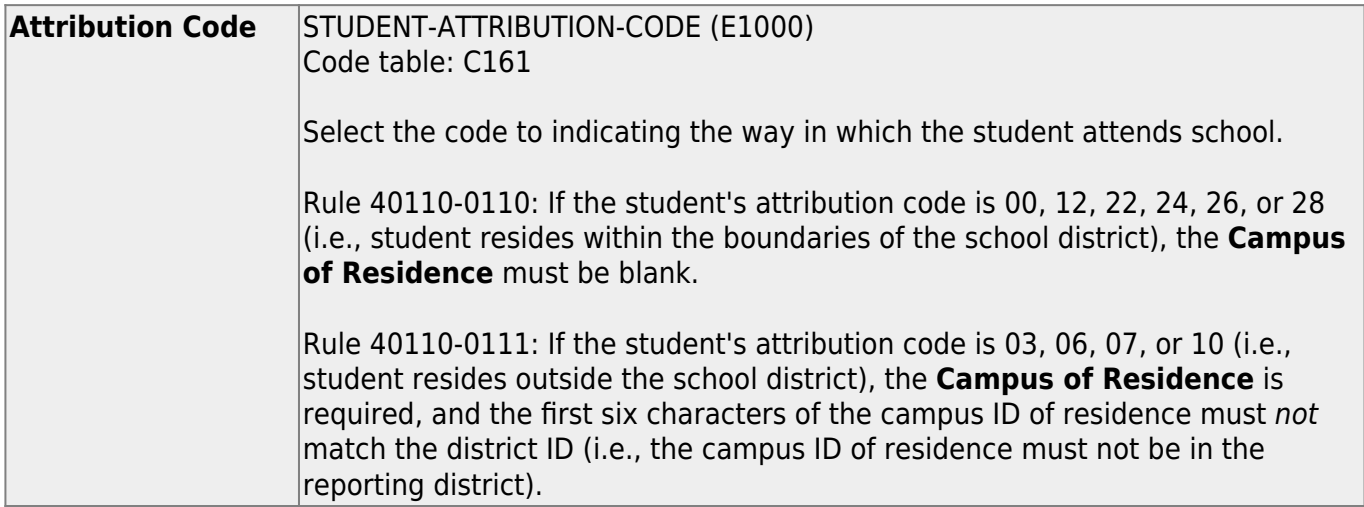

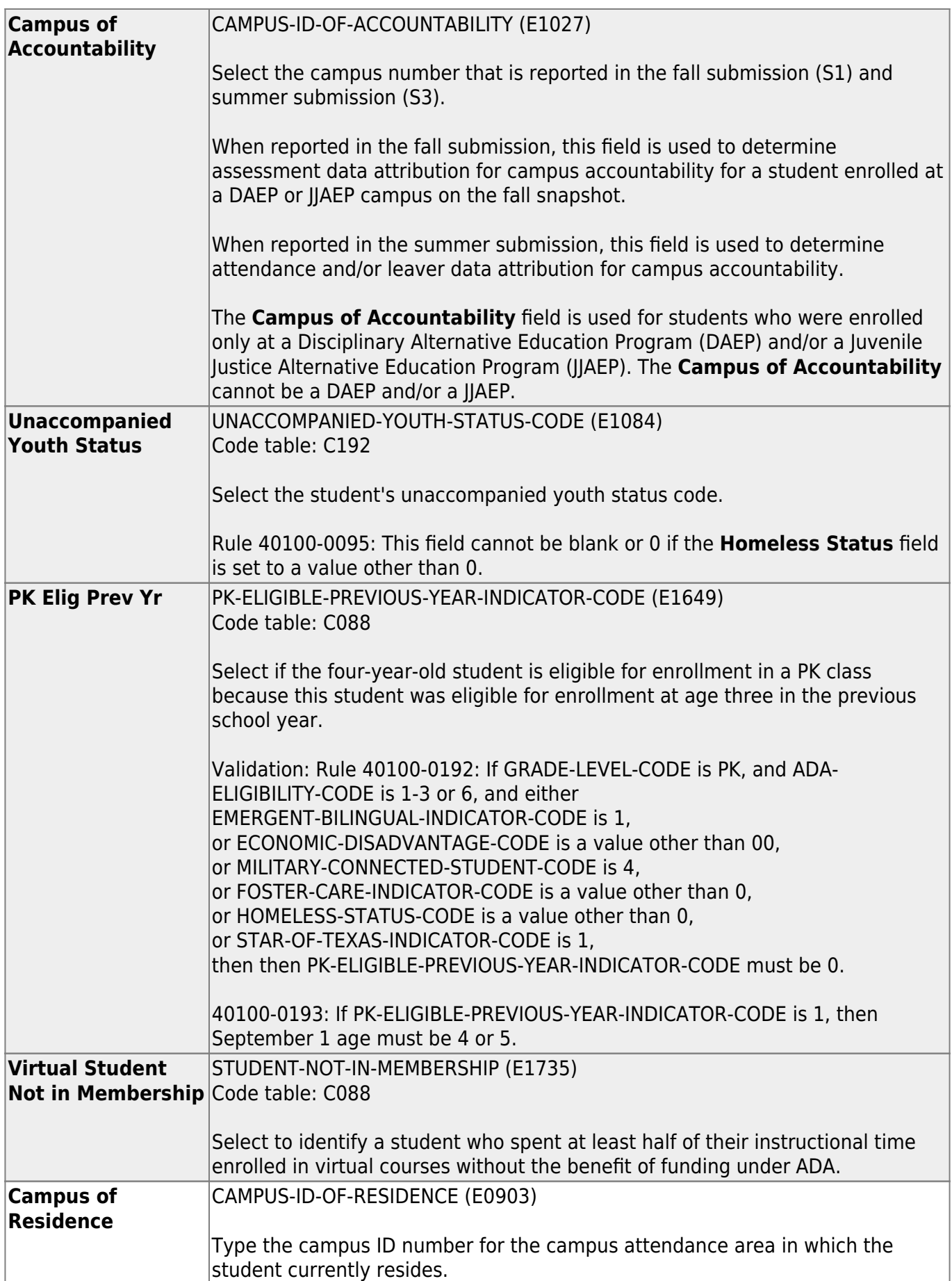

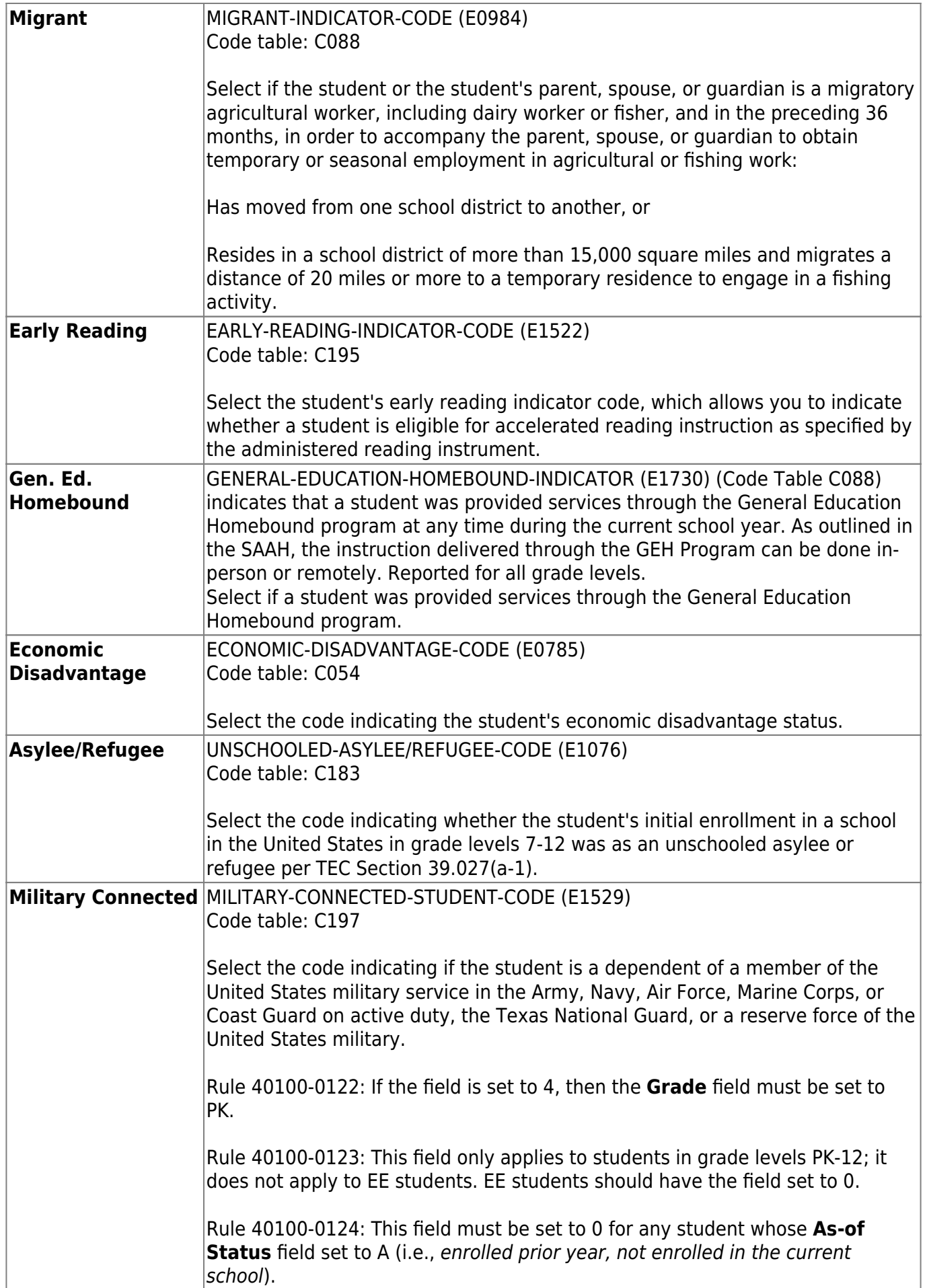

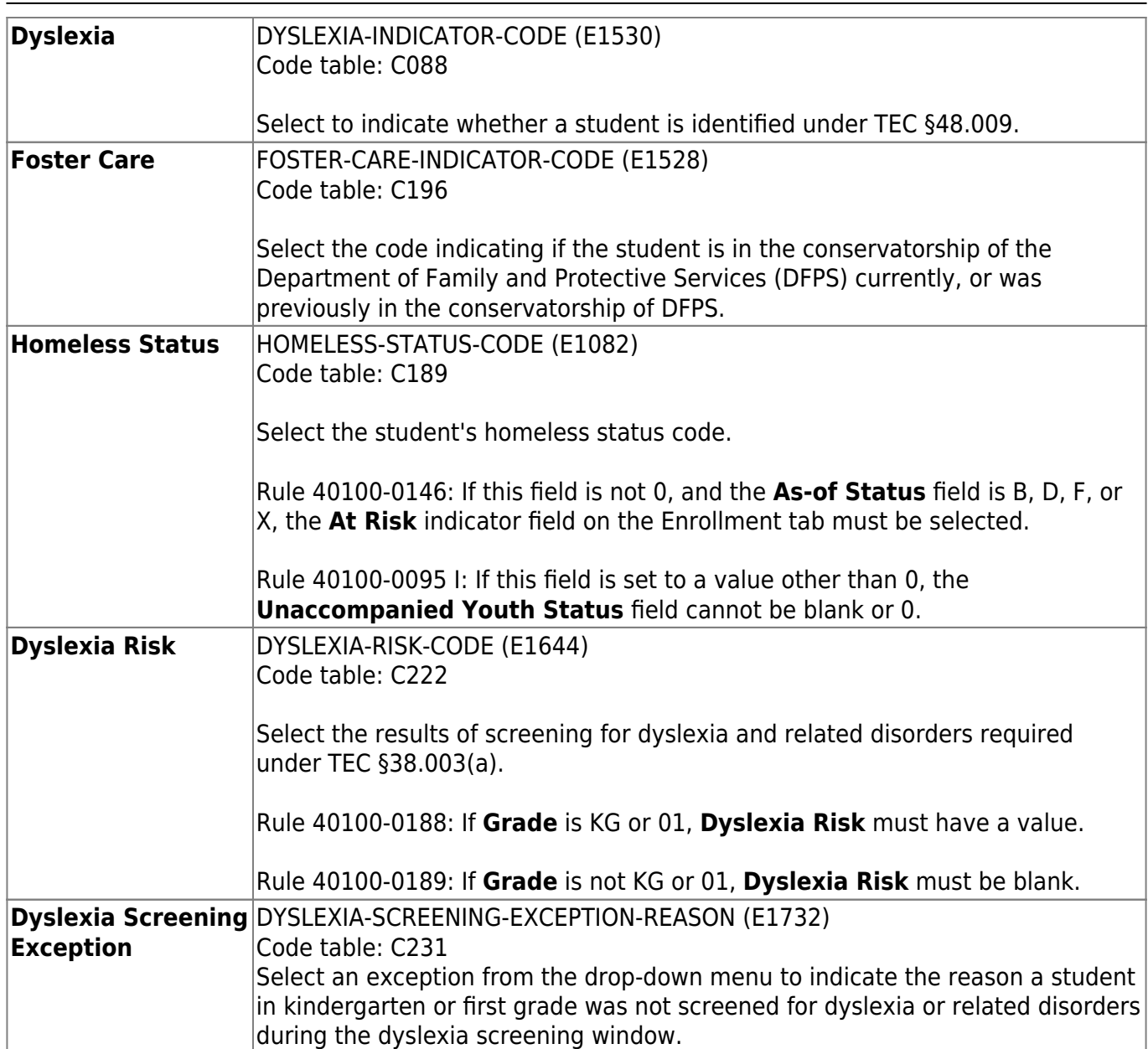

### ❏ Under **Miscellaneous**:

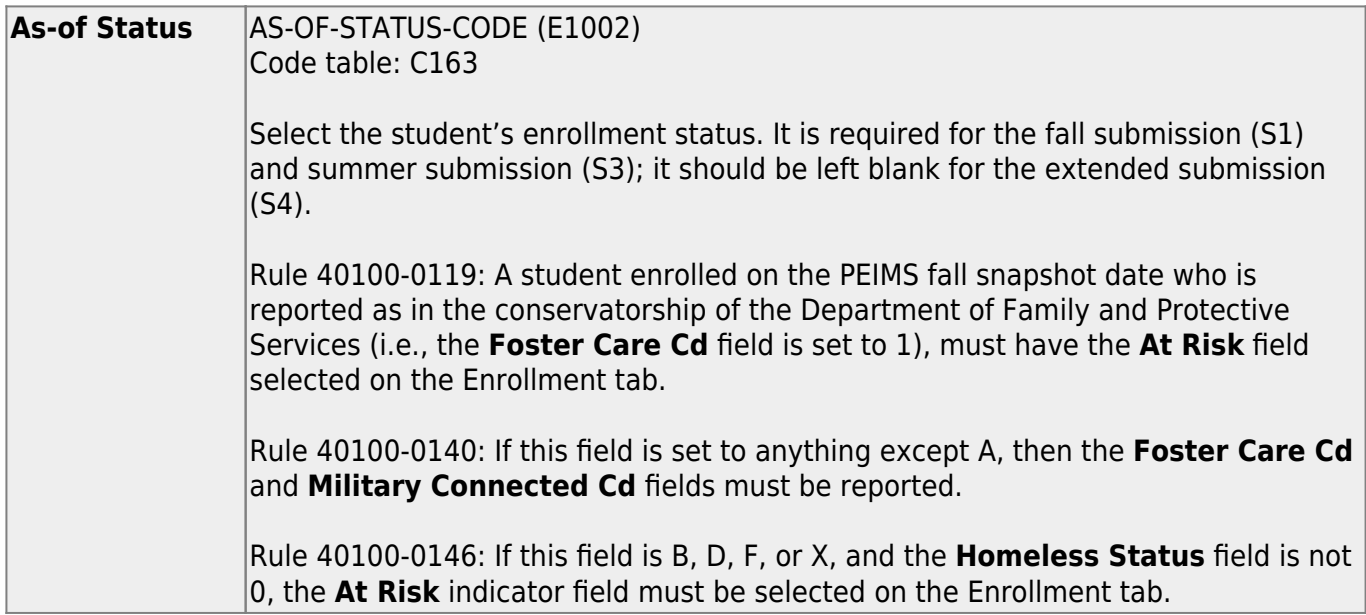

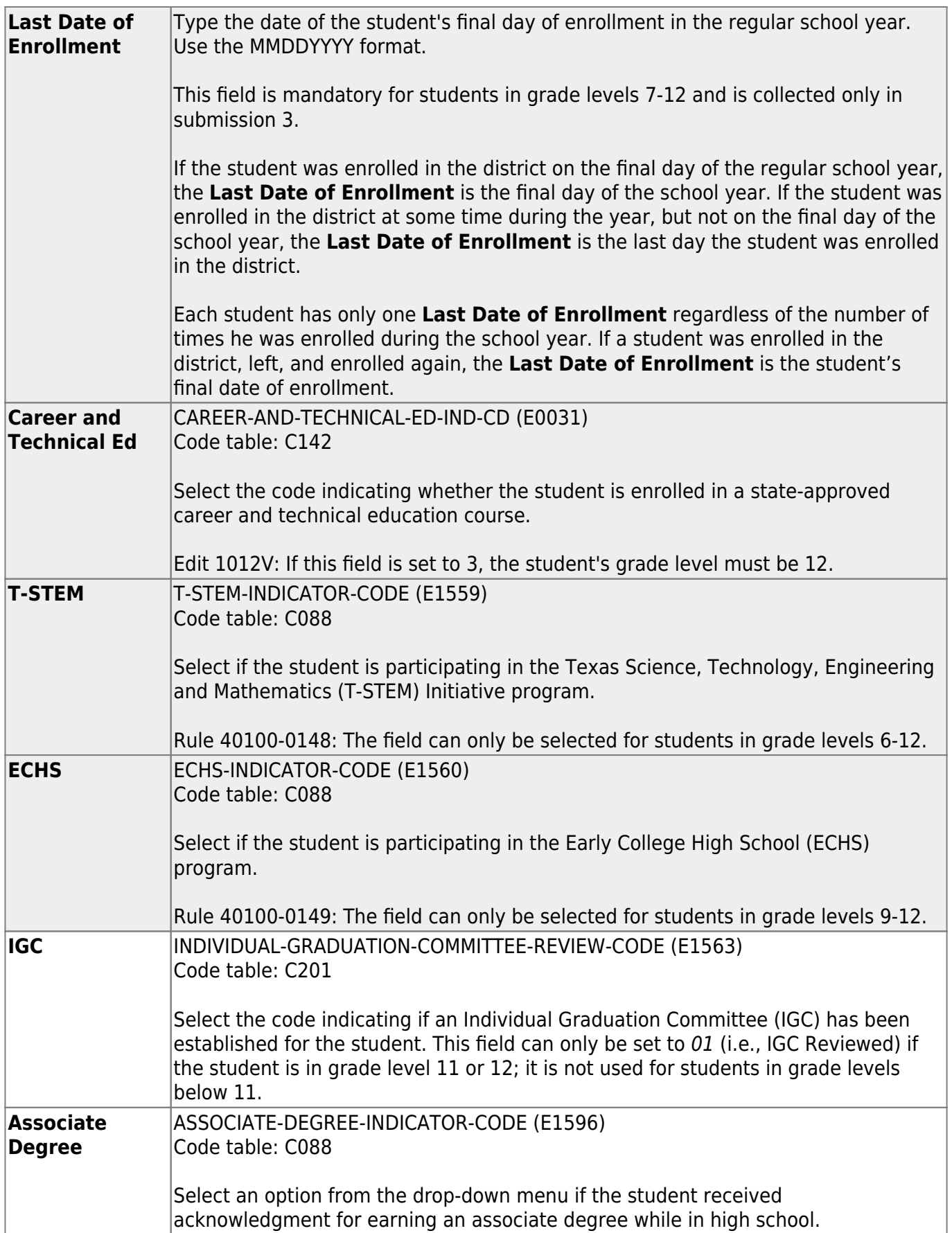

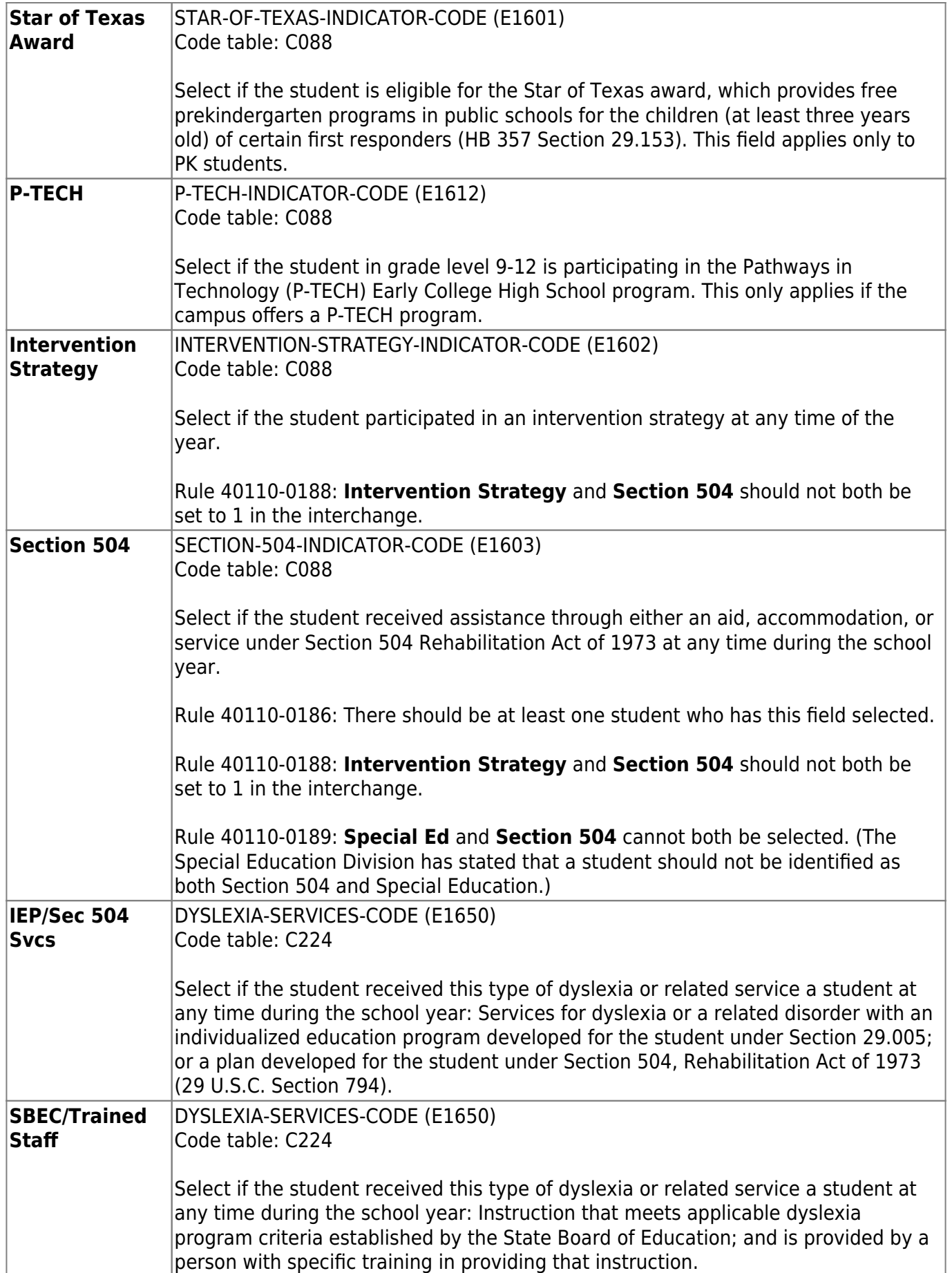

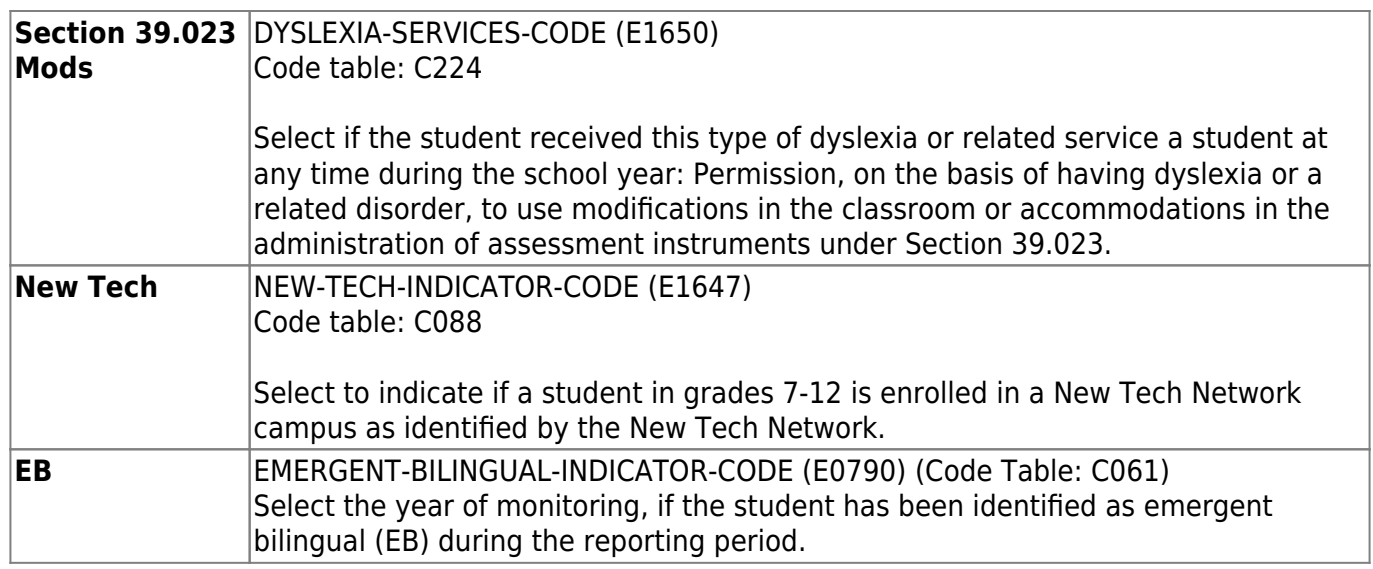

❏ Under **Graduation Program**, select the student's **Campus**, and indicate all coursework and endorsements the student is pursuing, not pursuing, or has completed.

❏ Click **Save**.

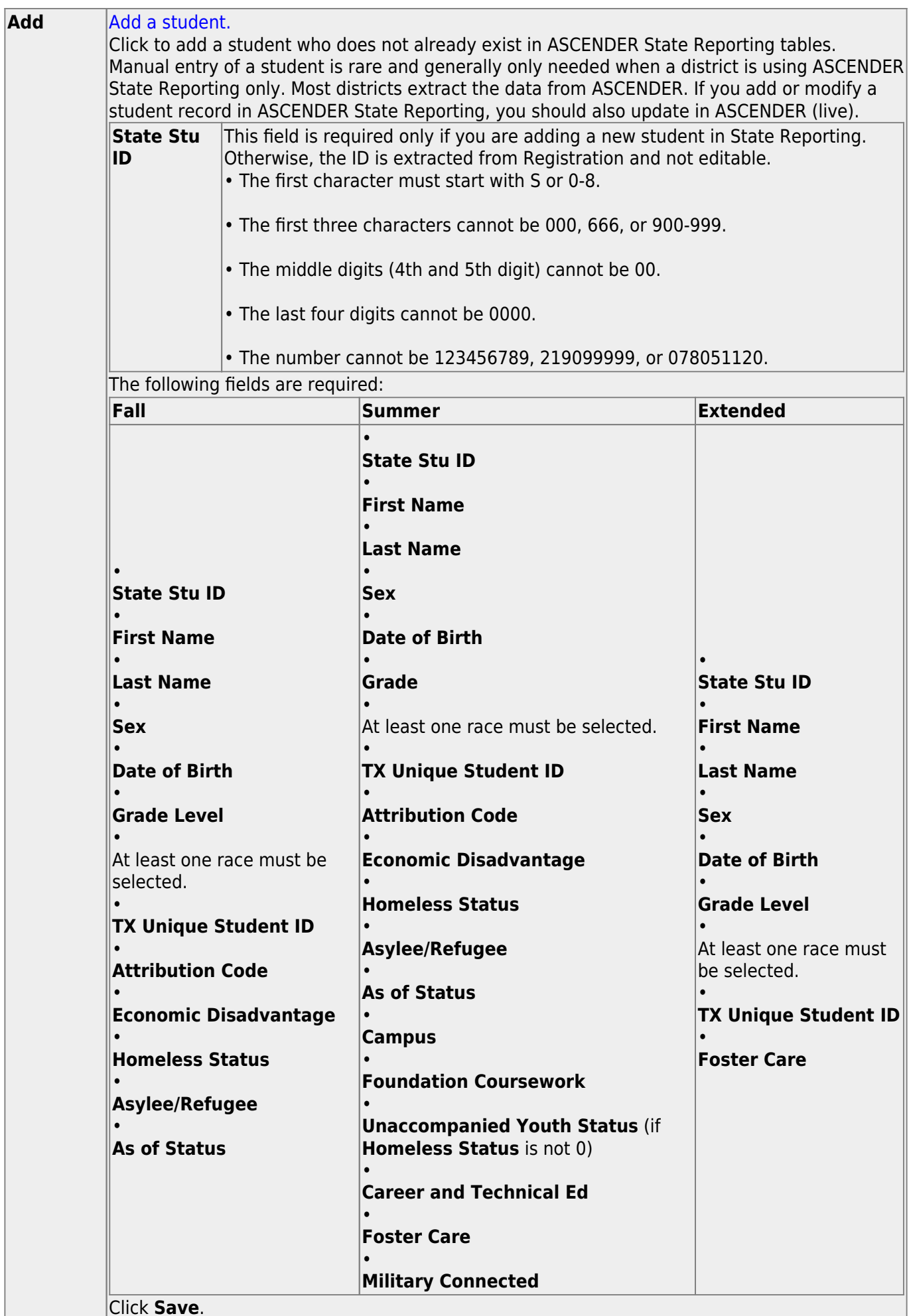

Click **Save**.

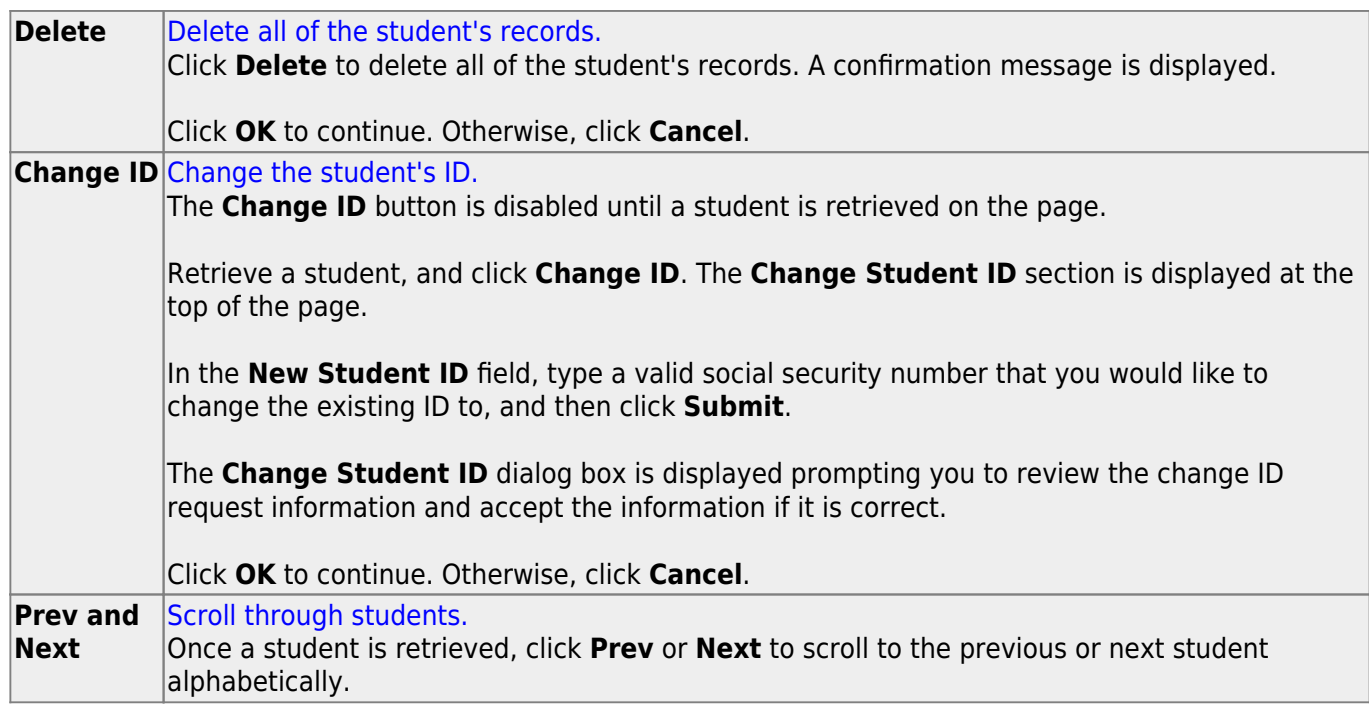

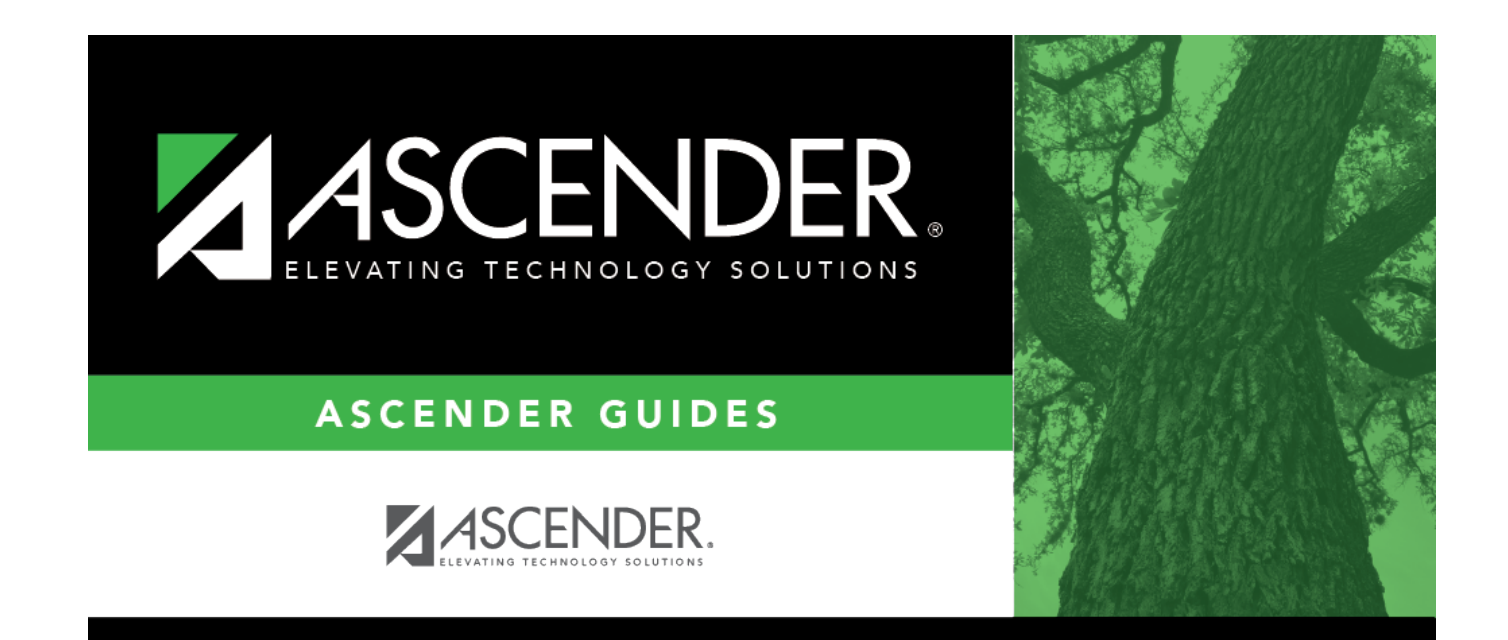

## **Back Cover**